## **Klasa 8**

Temat: Praca z PowerPoint-em przygotowanie pokazu

## **ZADANIE**

Uruchamiamy PowerPoint-a. Otwieramy prezentację3 z poprzedniej lekcji.

Po utworzeniu wszystkich potrzebnych slajdów, ustawieniu przejść między slajdami powinniśmy zapisać prezentację jako pokaz. Pozwoli to uruchamiać prezentację bez PowerPointa na innym komputerze.

Realizujemy to klikając w lewym górnym rogu:

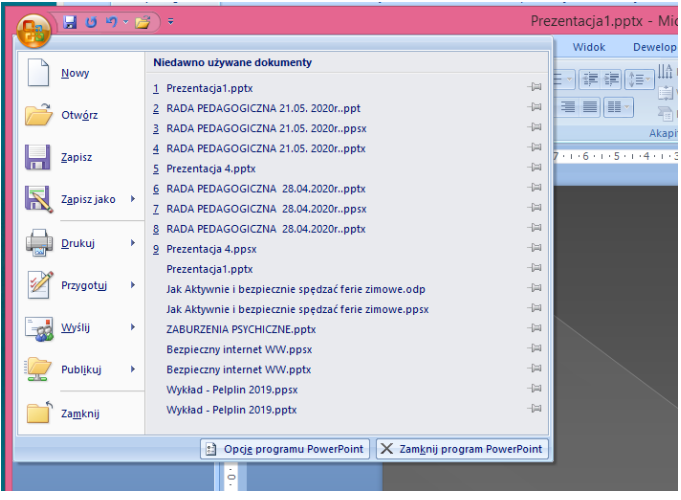

a następnie rozwijamy **Zapisz jako** i wybieramy **Pokaz programu PowerPoint**

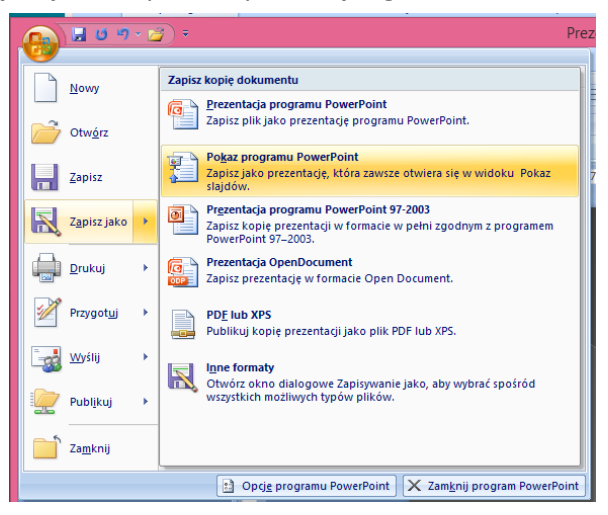

Zapisz prezentację w pliku **Prezentacja4.**

Proszę przesłać plik jako załącznik mailem na adres:

w.wnuk@sosw.malbork.pl

Życzę miłej pracy